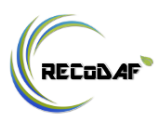

## **Implementação de serviços para infra-estruturas de dados espaciais utilizando software gratuito**

*Freddy Rafael Camperos Reyes[a](#page-0-0)*

**Resumo:** Um dos objetivos das Infra-estruturas de Dados Espaciais é a universalização do acesso e uso da informação geográfica. O software como um componente fundamental deles torna-se um motivo de discussão por aqueles que desejam implementá-los, portanto, o uso de software livre para a criação de serviços dentro deles, direciona a comunidade no que diz à escolha entre software de licenciamento aberto, e software proprietário. O objetivo deste estudo é propor uma configuração de três geoserviços: Web Feature Service – WFS, Web Map Service – WMS e Catalog Service Web – CSW em uma camada de acesso livre e gratuita oferecida pela empresa Amazon. A configuração e a implantação do software de código aberto são descritas, observando a possibilidade de gerar serviços geoespaciais para o consumo de clientes leves ou

<span id="page-0-0"></span>a Bacharel em Engenharia Eletrônica. Instrutor no SENA – Serviço Nacional de Aprendizagem (Colombia). [freddy\\_cre@hotmail.com](mailto:freddy_cre@hotmail.com) [https://orcid.org/0000-](https://orcid.org/0000-0002-3258-5256) [0002-3258-5256](https://orcid.org/0000-0002-3258-5256)

RECoDAF – Revista Eletrônica Competências Digitais para Agricultura Familiar v. 4, n. 2 2018. ISSN: 2448-0452

pesados, selecionando shapefiles disponíveis para download em sites de dados abertos.

**Palavras-chave:** Infra-estruturas de dados espaciais. WFS. WMS. CSW. Geoserver. Geonetwork. Aws. EC2. Linux.

## **Implementation of services for spatial data infrastructures using free software**

*Freddy Rafael Camperos Reyes[a](#page-2-0)*

**Abstract:** One of the objectives of Spatial Data Infrastructures is the universalization of access and use of geographic information. Software as a fundamental component of them becomes a reason for discussion by those who wish to implement them. Therefore, the use of free software for the creation of services within them, direct the community concerning choosing between open licensing software and proprietary software. The objective of this study is to propose a configuration of three Geo-services: Web Features Service – WFS, Web Map Service – WMS, and Catalog Service Web – CSW, on a layer of free access and free of charge offered by the Amazon company. The configuration and deployment of open source software are described, which allows us to generate Geospatial services for the light or heavy clients, selecting shape-files available for download from Open Data sites.

**Keywords:** Spatial Data Infrastructures. WFS. WMS. CSW. Geo-server. Geo-network. AWS. EC2. Linux.

<span id="page-2-0"></span>a Bachelor in Electronic Engineering. Instructor at SENA – National Learning Center (Colombia). [freddy\\_cre@hotmail.com](mailto:freddy_cre@hotmail.com) [https://orcid.org/0000-0002-](https://orcid.org/0000-0002-3258-5256) [3258-5256](https://orcid.org/0000-0002-3258-5256)

## **Implementación de servicios para infraestructuras de datos espaciales utilizando software libre**

*Freddy Rafael Camperos Reyes[a](#page-3-0)*

**Resumen:** Uno de los objetivos de las Infraestructuras de Datos Espaciales es la universalización del acceso y uso de la información geográfica. El software como componente fundamental de ellas se convierte en motivo de discusión por parte de quienes desean implementarlas, por tanto, el uso de software libre para la creación de servicios dentro de ellas, direcciona a la comunidad con respecto a escoger entre software de licencias abiertas y software propietario. El objetivo de este estudio es proponer una configuración de tres geoservicios: Web Features Service – WFS, Web Map Service – WMS, y Catalog Service Web – CSW, sobre una capa de acceso libre y exenta de pago ofrecida por la empresa Amazon. Se describe la configuración y despliegue de software de código abierto, el cual nos permite generar servicios geoespaciales para el consumo de clientes ligeros o pesados, seleccionando shapefiles disponibles para descarga desde sitios Open Data.

**Palabras clave:** Infraestructuras de datos espaciales. WFS. WMS. CSW. Geoserver. Geonetwork. Aws. EC2. Linux.

<span id="page-3-0"></span>a Ingeniero Electrónico. Instructor em SENA – Servicio Nacional de Aprendizaje (Colombia). freddy cre@hotmail.com [https://orcid.org/0000-](https://orcid.org/0000-0002-3258-5256) [0002-3258-5256](https://orcid.org/0000-0002-3258-5256)

#### **1. Introducción**

El ofrecimiento y consumo de servicios que soportan información geográfica, ocasionalmente referidos como geoservicios, son los pilares de las infraestructuras de datos espaciales (IDE) y los nodos IDE que las integran. Cada una de las IDE y sus nodos IDE correspondientes ofrecen a los clientes internos o externos un catálogo de servicios disponibles para su uso y el consumo de la información geográfica de la que disponen.

Existen diferentes servicios de información geográficos basados en la web, los cuales han sido generados por el Open Geospatial Consortium – OGC, consorcio que desde sus inicios en el año 1994 ha venido congregando miembros entre universidades, agencias de gobierno, integradores de sistemas y vendedores de software de tecnología geoespacial, donde el objetivo final ha sido "[…] lograr todos los beneficios sociales, económicos y científicos de la integración de recursos de localización en los procesos comerciales e institucionales en todo el mundo" (OPEN GEOSPATIAL CONSORTIUM, 2017, [s.p.]).

La labor de la OGC ha permitido que se inicie un trabajo conjunto en busca de la interoperabilidad, dentro del contexto de la información geográfica. Han entrado al escenario sectores interesados en el desarrollo y masificación de la información

*152 Reyes* geográfica como recurso, dentro de la búsqueda de avances sociales, académicos y económicos, armonizando esfuerzos para lograr esa interoperabilidad (OPEN GEOSPATIAL CONSORTIUM, 2017, [s.p.]).

Para la implementación de los servicios web de información geográfica existen soluciones de software propietarias (comerciales) y de código abierto. Considerando que en este caso de implementación de servicios de información geográfica las funcionalidades que brindan tanto el software comercial como el de código abierto son equiparables, y que cada una de estas posibilidades presentan características que los diferencian en su adquisición y manejo, depende de la entidad que necesite implementar estos servicios la decisión de tomar cualquiera de las dos alternativas.

El objetivo de este texto es proponer una configuración de tres geoservicios: WFS<sup>[7](#page-5-0)</sup>, WMS, y CSW<sup>[8](#page-5-1)</sup> sobre una capa de acceso libre y exenta de pago ofrecida por la empresa Amazon.

El objetivo de esta propuesta es contribuir en la disminución de costos durante la implementación de las infraestructuras de datos espaciales desde la perspectiva del componente software.

Desde un punto de vista académico, se pretende contribuir mediante una técnica didáctica que aproxime al modelo de

<span id="page-5-0"></span><sup>7</sup> Servicio de Objetos Geográficos Web (WFS)

<span id="page-5-1"></span><sup>8</sup> Servicio Web de Catálogo (CSW)

*Implementação de serviços para infra-estruturas de dados espaciais … 153* implementación de los servicios relacionados a la configuración de la IDE. Usuarios con poco volumen de transacciones, podrán aprovechar la configuración que está siendo propuesta.

#### **2. Descripción de la metodología**

Para el desarrollo de esta investigación fue realizado un estudio de caso dentro del contexto de configuración de una IDE, optando por utilizar software de código abierto para desplegar servicios web, específicamente utilizando GeoServer para los servicios WMS y WFS. El servicio CSW se implementó mediante GeoNetwork. Este software estará soportado sobre un sistema operativo también de código abierto que es una distribución Linux.

Para soportar la solución se utilizó la plataforma de Amazon la cual brinda una opción de prueba anual de sus servicios sobre la que se permiten desplegar soluciones informáticas para evaluar su rendimiento en un entorno real, por lo tanto, el componente de hardware de esta solución fue implementado bajo el modelo de PaaS (Plataform as a Service), plataforma como un Servicio, ofrecida por Amazon (AMAZON WEB SERVICE, 2017). Se quiere aprovechar la capa gratuita de Amazon, que ofrece acceso libre a una instancia dentro de un servidor privado, para configurar elementos de un Servidor Público Virtual (VPS).

Durante el estudio de caso se usaron, con fines demostrativos, datos geográficos de Colombia, específicamente la división político-administrativa de sus departamentos, así como las vías nacionales de este mismo país como datos fundamentales. Dentro de los datos temáticos se seleccionaron los peajes ubicados en estas vías nacionales y los flujos vehiculares mensuales por estos peajes desde marzo de 2016 a marzo de 2017.

#### **3. Servicios Web de Información Geográfica**

El Servicio Web de Catálogo (CSW) es un servicio estándar que fue diseñado por la OGC con la finalidad de brindar una interfaz que permite hacer búsquedas de servicios, datos o conjuntos de datos espaciales a partir de los metadatos brindados por el productor de los mismos.

Como está definido por la OGC (2017, [s.p])

Los servicios de catálogos soportan la habilidad para publicar y buscar colecciones de información descriptiva (metadatos) para datos, servicios y objetos de información relacionados. Los metadatos en los catálogos representan características del recurso que pueden ser solicitadas y se presentan para evaluación y posible procesamiento tanto para humanos como para software.

Específicamente el estándar de catálogo OGC brinda un entorno de trabajo para definir los perfiles requeridos por una *Implementação de serviços para infra-estruturas de dados espaciais … 155* aplicación para publicar y acceder a catálogos digitales de datos, servicios e información relacionada de índole geoespacial. Como lo describe Iniesto (2014) en los servicios de catálogo de la OGC se cuenta con tres tipos de operaciones: operaciones de servicio, operaciones de localización y operaciones de gestión.

Las operaciones de servicios permiten interrogar las características del servicio, las operaciones de localización se utilizan para conocer el modelo de información del catálogo y consultar los registros, finalmente las operaciones de gestión permiten crear o modificar registros del catálogo.

El Servicio de Mapas Web (WMS) es el más básico y frecuente de encontrar en las implementaciones IDE a nivel mundial, se caracteriza por brindar la posibilidad de obtener mapas georreferenciados a partir de información geográfica almacenada en un servidor independientemente del formato en que estén almacenadas en este.

Según como está definido por la OGC (2017, [s.p]) un servicio de mapas web

> [...] provee una interface HTTP simple para solicitar imágenes de mapas geo-registrados desde una o más bases de datos geoespaciales distribuidas. Una petición WMS define la(s) capa(s) y área de interés a ser procesada. La respuesta a la petición es una o más imágenes de mapas geo-registradas (retornadas como JPEG, PNG, etc) que pueden ser desplegadas en un navegador.

En este servicio también está implementada la posibilidad de solicitar que una imagen obtenida sea un arreglo de dos o más capas superpuestas, además de seleccionar sectores de la imagen con transparencias.

Existen tres operaciones asociadas al servicio WMS: GetCapabilities, GetMap y GetFeatureInfo.

Finalmente, el Servicio de Objetos Geográficos Web (WFS) es un servicio de features u objetos geográficos que permite el acceso y edición de estos objetos geográficos. Como lo define (INIESTO, 2014) el geoservicio WFS permite el acceso directo a información geográfica desde su nivel más básico, accediendo a los datos contenidos en el repositorio de información.

El autor arriba citado en su libro Introducción a las IDE del año 2014 aclara que

> Una diferencia importante entre el WMS y WFS es que, en el primero, el envío y recepción de información geográfica se realiza después de que los datos se han renderizado para formar una imagen ráster digital, que en el contexto de los estándares OGC se llama mapa. Por su parte, WFS hace uso de los objetos geográficos tal y como son, con sus geometrías y sus atributos, para que el usuario pueda utilizarlos a nivel de primitiva vectorial según sus necesidades.

El servicio WFS define operaciones que permiten al cliente: descubrir que colección de objetos geográficos en un

*Implementação de serviços para infra-estruturas de dados espaciais … 157* repositorio ofrece el servicio (GetCapabilities), obtener una descripción de las propiedades de los objetos geográficos (DescribeFeatureType), solicitar una colección para un subconjunto de objetos geográficos que cumplan un filtro (GetFeature), ejecutar transacciones hacia colecciones de objetos geográficos (Transaction).

#### *3.1. Software de código abierto para geoservicios*

Como se encuentra definido en su sitio web oficial (GEOSERVER, 2017) GeoServer es un software de servidor basado en Java que permite a los usuarios ver y editar datos geoespaciales, utilizando estándares abiertos establecidos por la OGC. Geoserver permite gran flexibilidad en la creación y compartir datos geoespaciales.

Diseñado para interoperabilidad, publica datos desde cualquier fuente de datos espaciales utilizando estándares. Este software es la implementación de referencia de la OGC de los estándares WFS y WCS, también ha logrado un certificado de cumplimiento de alto desempeño del servicio WMS.

GeoServer está bajo una licencia GNU General Public License 2.0, que lo cataloga como un software libre que puede ser distribuido y modificado bajo los términos de la licencia.

Otro elemento de software es GeoNetwork, el cual se define (GEONETWORK, 2017) como una aplicación de catálogo para manejar recursos referenciados espacialmente.

Esta aplicación provee una forma fácil para de utilizar una interfaz web para buscar datos geoespaciales a través de múltiples catálogos. Esta búsqueda provee opciones de búsqueda por texto, palabras claves, tipos de recursos, organizaciones, escalas, etc.

GeoNetwork al igual que GeoServer se encuentra bajo una licencia GNU General Public License, versión 2.

#### *3.2. Hardware*

Las Plataformas como un Servicio (PaaS) se han convertido en una alternativa cuando se requieren desplegar soluciones informáticas basadas en Internet ya que le permiten a los interesados desplegar sus aplicaciones web despreocupandose de la infraestructura de hardware que necesitase para sustentar su aplicación web.

La empresa Amazon ofrece este servicio dentro de sus Amazon Web Services (AWS) bajo el nombre de Elastic Compute Cloud (EC2) el cual (AMAZON WEB SERVICES, 2017) provee capacidad de cómputo escalable en la nube, eliminando la necesidad de invertir en la compra de hardware y su consecuente configuración, estos modelos de PaaS permiten a los desarrolladores de aplicaciones agilizar los tiempos de desarrollo y despliegue de la solución informática.

*Implementação de serviços para infra-estruturas de dados espaciais … 159*

El servicio Amazon EC2 permite lanzar los servidores virtuales que necesite el cliente, configurar su seguridad y networking, además de administrar el almacenamiento de información. Este servicio permite escalar o desescalar una implementación dependiendo de los cambios en los requerimientos que vayan surgiendo.

Son características de Amazon EC2: a) Ambientes virtuales de computación, llamados instancias; b) Plantillas preconfiguradas para las instancias conocidas como AMI (Amazon Machine Images) que empaquetan los bits necesarios para el servidor (incluido el sistema operativo); c) Varias configuraciones de CPU, memoria, almacenamiento para las instancias del cliente, conocidas como tipos de instancias.

Para este reporte técnico solo serán enunciadas las anteriores tres características de EC2 ya que son referidas posteriormente para especificar la implementación de los servicios sobre EC2, en (AMAZON WEB SERVICES, 2017) puede encontrar la totalidad de características de este servicio de Amazon.

#### **4. Implementación de los Servicios**

#### *4.1. Selección y Tratamiento de los Datos Geográficos.*

En la selección de los datos a distribuir en los geoservicios web a implementar se tomaron en cuenta los siguientes parámetros: datos fundamentales fácilmente reconocibles dentro

del contexto colombiano, capas vectoriales de los tres tipos básicos: polígonos, líneas y puntos; diversidad de datos asociados a cada uno de los elementos representados en las capas.

Los datos se obtuvieron y seleccionaron de tres fuentes diferentes pero se analizaron otras que más adelante se expondrá él porque no se utilizaron para el desarrollo del informe técnico.

#### *4.2. Capas Fundamentales*

El shapefile seleccionado para desplegar el territorio nacional con su división política departamental se obtuvo del portal Spatial Data Repository de la United States Agency for International Development (USAID, 2017).

La selección de esta fuente se realizó por dos razones principalmente: al comparar el shapefile de esta fuente contra el shapefile disponible en el geoportal del Departamento Administrativo Nacional de Estadística - DANE donde se encuentran también la división política de Colombia el tamaño del archivo del shapefile del Dane es superior (15Mb) en peso al del portal de USAID (685kb) lo que haría más lenta la carga de esa capa desde el servicio web.

*Figura 1 – Case Geométrico capa DANE (izq) – Case Geométrico capa* USAID (der).

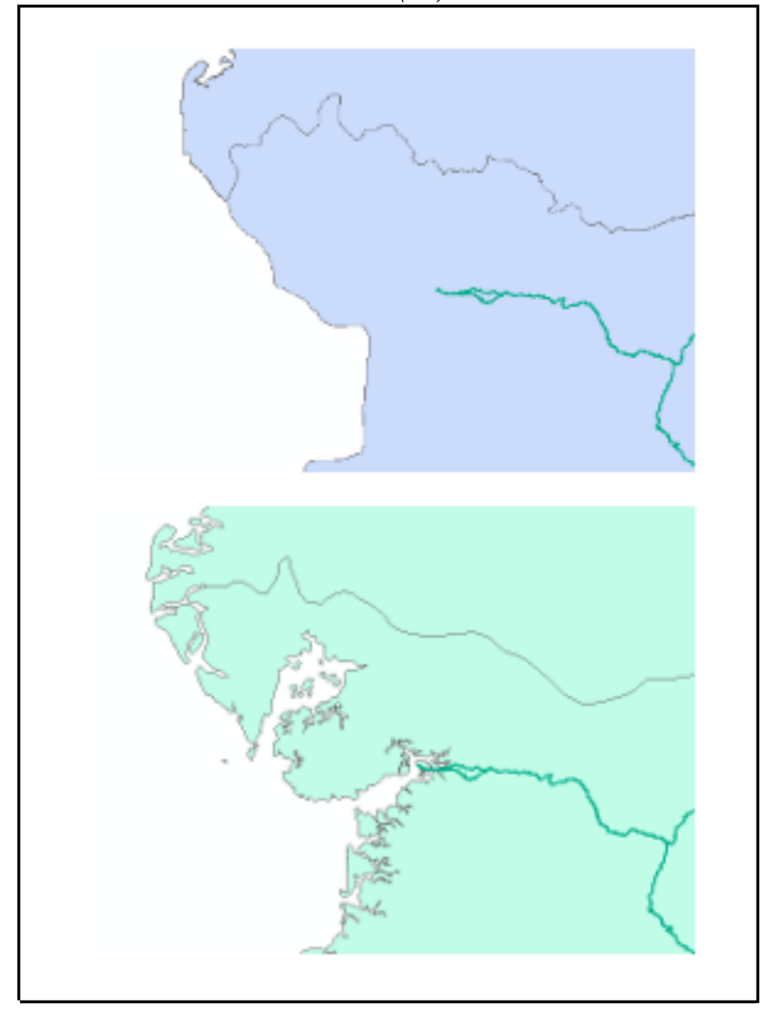

Fuente: Elaborado con base en DANE (2017), USAID (2015).

Aunque la razón principal para seleccionar el shapefile de USAID fue la de mantener la armonización horizontal de los datos ya que aunque todas las capas se encuentran en el mismo sistema de coordenadas geográficas GCS\_WGS\_1984, no existe case geométrico entre la capa de la división política de Colombia del DANE con la capa de vías nacionales obtenida desde el sitio web del Instituto Nacional de Vías (INVIAS, 2017B), lo cual se puede evidenciar en la vía al puerto de Buenaventura donde ésta importante carretera nacional no llegaba al mar y en la capa de Colombia de USAID si lo hace (ver Figura 1).

No se evidencia fácilmente desde el geoportal del Instituto Geográfico Agustín Codazzi - IGAC, la descarga de la división política-administrativa de Colombia. La capa de este productor fue la deseada inicialmente por la calidad reconocida de su productor y la naturaleza del mismo.

A la capa de USAID se le suprimieron campos referentes a resultados de encuestas establecidos en cada uno de los departamentos de Colombia. Dentro de estos resultados había datos de tasas de mortalidad infantil, promedio de tiempo de lactancia, incidencia de diagnóstico de enfermedades como Virus de la Inmunodeficiencia Humana VIH en la población, entre otros.

*Implementação de serviços para infra-estruturas de dados espaciais … 163*

Como mencionamos anteriormente la capa de rutas nacionales se obtuvo desde el portal del organismo nacional competente INVIAS. A esta capa no se le realizó ninguna modificación. La descarga del archivo se realizó desde el site para su uso en la implementación (INVIAS, 2016).

#### *4.3. Capas Temáticas*

Los ejes temáticos de esta aplicación se basaron en los peajes ubicados en las carreteras de Colombia y los datos de los flujos vehiculares por ellos.

Para la capa de datos de los peajes se recurrió nuevamente al portal de INVIAS, desde donde se descargaron los respectivos datos geográficos (INVIAS, 2017A). A esta capa no se le realizó ninguna modificación.

En cuanto a la capa temática de los flujos vehiculares que circulan mensualmente por los peajes se apeló a generar la capa tomando como base la capa descargada desde INVIAS de los peajes en carreteras y adicionando información proveniente del portal de datos abiertos colombiano específicamente la publicación denominada Tráfico Vehicular Por Concesión 2003 A 2017 (DATOS ABIERTOS, 2017) cabe anotar que estos datos frecuentemente se actualizan por parte del dueño de conjunto de datos espaciales.

Para generar esta capa se realizaron varias acciones. Inicialmente se suprimieron datos de la capa de peajes de

INVIAS ya que de no hacerse se estaría duplicando datos, por lo tanto, campos como los valores en pesos colombianos para cada una de las categorías de los usuarios del peaje fueron suprimidos. Posteriormente se aseguró la armonización horizontal de los datos específicamente en el case semántico ya que existían inconsistencias entre los nombres de algunos peajes, por ejemplo, en el informe del portal de datos abiertos el nombre de un peaje era referido como "Boqueron II" pero en la capa de peajes de INVIAS era nombrado como "Puesto de Control Boqueron II" por lo tanto se unificaron los nombres de los peajes dándole prioridad al nombre asignado por INVIAS.

Para finalmente generar esta capa se realizó un análisis a los datos de los flujos recogidos ya que en algunos peajes se presentaba el hecho de encontrarse dos concesionarios distintos para un mismo punto de peaje, esto es debido a la asignación de diferentes concesionarios a cada uno de los dos sentidos de la vía, por lo tanto, cuando se presentaba esta situación se sumaron los datos para obtener el flujo total de vehículos en ese punto.

Del total de datos mensuales disponibles desde el año 2003 hasta marzo de 2017 se seleccionaron para consulta los datos desde el mes de marzo de 2016 hasta el mes de marzo de 2017.

La capa del servicio adquirida para implementar la solución se basó en la capa gratuita que se puede solicitar a Amazon, la cual tiene una vigencia para su uso gratuito de 12 meses, después de este lapso de tiempo se genera un cobro por su uso el cual será cargado a la tarjeta de crédito que se utiliza en el registro inicial (AMAZON WEB SERVICE, 2017).

Una vez creada la capa gratuita se configuraron dos instancias (servidores virtuales) tipo t2.micro única disponible en la capa gratuita, con las siguientes características de hardware: 1vCPUs, 2.5 Ghz, Familia Intel Xeon, 1 GiB de memoria, almacenamiento EBS. Fue seleccionada una plantilla AMI (Amazon Machine Image) del tipo Amazon Linux AMI 2017.03.1 de 64 bits.

El costo por hora de este tipo de instancia t2.micro sobre Linux es de USD 0.012 , lo cual con una TRM de 3100 pesos colombianos, significa un valor mensual aproximado de \$26000.

Inicialmente se pretendió montar sobre una misma instancia simultáneamente tanto el software GeoServer como el software GeoNetwork pero debido muy probablemente a que los requerimientos de memoria de GeoNetwork son altos, el 1 GiB de memoria asignado para cada instancia no fue suficiente para desplegar simultáneamente los dos programas sobre la

misma instancia. Por lo tanto, se optó por crear dos instancias, el cual es el límite máximo permitido de instancias de una capa gratuita en Amazon y en cada una de ellas se desplegaron de manera individual GeoServer y GeoNetwork.

A cada una de estas instancias se les configuro los grupos de políticas de acceso para que quedaran disponibles mediante el protocolo HTTP utilizando el rango de puertos (0 – 65535) y desde cualquier IP externa.

#### *4.5. Despliegue de GeoServer y GeoNetwork*

Para el despliegue de las dos soluciones informáticas se probaron de manera exitosa dos configuraciones diferentes en cada una de las instancias creadas para ellos. El acceso a las instancias se realizó mediante el cliente SSH, recomendado por Amazon, para acceso a la consola de configuración llamado PuTTY (TATHAM; et al., 2006).

#### *4.6. Proceso para el despliegue de GeoServer*

Los comandos utilizados para desplegar GeoServer en la consola de PuTTY, una vez establecida la conexión se basaron en la publicación (YIN, 2015) y fueron los siguientes<sup>[9](#page-19-0)</sup>:

<span id="page-19-0"></span><sup>9</sup> El proceso completo para despliegue de GeoServer se basa en la publicación web referida (YIN, 2015). A esta publicación se le realizaron cambios debido a que las versiones de software han variado desde la publicación de la misma y no todos los programas mencionados en la publicación eran requeridos para ésta solución.

*Implementação de serviços para infra-estruturas de dados espaciais … 167*

1. Actualización del sistema.

sudo yum update

2. Instalación de herramientas de compilación

sudo yum install gcc make gcc-c++ libtool libxml2-devel

3. Instalación de JDK 1.8 y selección de JDK 1.8 por defecto sudo yum install java-1.8.0-openjdk-devel sudo /usr/sbin/alternatives --config java sudo /usr/sbin/alternatives --config javac

4. Instalación de Servidor Apache HTTP y Apache Tomcat sudo yum install httpd httpd-devel tomcat8.

```
5. Descarga e instalación de GeoServer
```

```
cd /home/ec2-user
```
wget

```
http://sourceforge.net/projects/geoserver/file
s/GeoServer/2.11.1/geoserver-2.11.1-war.zip 
unzip geoserver-2.11.1-war.zip
sudo chown tomcat:tomcat geoserver.war
sudo mv geoserver.war
/var/lib/tomcat8/webapps/
```
6. En esta instancia se instaló mod\_jk el cual es un conector que permite direccionar el flujo de peticiones desde el puerto 80 de Apache al puerto 8080 de Tomcat<sup>[10](#page-20-0)</sup>.

<span id="page-20-0"></span><sup>10</sup> Para la instalación y configuración fueron seguidas las indicaciones presentes en el mismo site utilizado para la configuración de GeoServer, teniendo en cuenta

*168 Reyes* 7. Inicio de los servidores Apache y Tomcat sudo /sbin/service httpd start sudo /sbin/service tomcat8 start

Una vez realizados los pasos anteriores de manera exitosa se logró acceder a GeoServer desde el navegador en la dirección <http://18.231.102.77/geoserver>donde 18.231.102.77 es la IP pública asignada a esta instancia en Amazon, en este punto recordamos que una de las características de la capa gratuita EC2 de Amazon es la duración de 12 meses sin generar cobros desde su implementación, a partir del cumplimiento de esa tiempo límite se generan cobros equivalentes al servicio por lo tanto es probable que en de julio de 2018 no esté accesible esta dirección IP asignada por Amazon y que nos sirve de ejemplo para este ejercicio.

#### *4.7. Proceso para el despliegue de GeoNetwork*

Los comandos utilizados para desplegar GeoNetwork en la consola de PuTTY una vez establecida la conexión están basados en la publicación (NATARAJAN, 2017) y son los  ${\rm siguientes}^{11}$  ${\rm siguientes}^{11}$  ${\rm siguientes}^{11}$ :

que la versión más reciente de mod\_jk es la 1.2.42 la cual es la recomendada para su uso.

<span id="page-21-0"></span><sup>11</sup> Los procedimientos realizados para el despliegue de GeoNetwork se fundamentaron en las indicaciones publicadas por (NATARAJAN, 2017). Se realizaron adaptaciones debido a que las versiones de los programas han variado desde la fecha de publicación.

*Implementação de serviços para infra-estruturas de dados espaciais … 169*

1. Actualización del sistema.

sudo yum update

2. Instalación de JDK 1.8 y selección de JDK 1.8 por defecto sudo yum install java-1.8.0-openjdk-devel sudo /usr/sbin/alternatives --config java sudo /usr/sbin/alternatives --config javac

3. Descarga e instalación de Apache Tomcat 9

cd /home/ec2-user

wget

```
http://apache.uniminuto.edu/tomcat/tomcat-9/v9
.0.0.M22/bin/apache-tomcat-9.0.0.M22.tar.gz 
tar xvfz apache-tomcat-9.0.0.M22.gz
```
4. Configuración de CATALINA\_HOME

```
export CATALINA_HOME=/home/ec2-user/apache-
tomcat-9.0.0.M22
```
5. Agregar línea en el bash del usuario

sudo vim ~/.bash profile

```
export CATALINA HOME=/home/ec2-user/apache-
tomcat-9.0.0.M22
```
6. Descarga e instalación de GeoNetwork

```
cd /home/ec2-user
```
wget

```
http://sourceforge.net/projects/geonetwork/fil
es/GeoNetwork_opensource/v3.2.1/geonetwork.war
```
#### *170 Reyes* sudo mv geonetwork.war /\$CATALINA\_HOME//webapps/

7. Inicio de Apache Tomcat

#### \$CATALINA\_HOME/bin/catalina.sh start

Una vez realizados estos pasos de manera exitosa se logró acceder a GeoNetwork desde el navegar en la dirección <http://54.233.233.237:8080/geonetwork>donde 54.233.233.237 es la IP publica asignada a esta instancia en Amazon y 8080 es el puerto de escucha de Tomcat, recordemos la duración de 12 meses sin generar y que a partir del cumplimiento de esa tiempo límite se generan cobros equivalentes al servicio por lo tanto es probable que a desde julio de 2018 no esté accesible esta dirección IP asignada por Amazon.

### *4.8. Carga y despliegue de los shapefiles en GeoServer*

Para la carga de los shapefiles correspondientes a las capas a servir en GeoServer, se utilizó la herramienta FileZilla utilizando el procedimiento detallado por (TALA, 2012). Estos archivos se cargaron en /var/lib/tomcat8/webapps/geoserver/data/data para su uso y creación de capas desde GeoServer.

GeoServer quedó configurado con las credenciales de acceso por defecto para la consulta acerca de su configuración y despliegue.

Se activaron y configuraron los servicios WMS y WFS, se creó un entorno de trabajo denominado proyectoIDE al cual le fueron asociados 4 capas sencillas y dos grupos de capas. Las capas simples consisten en las dos fundamentales: división político-administrativa de Colombia y vías nacionales; además de las capas temáticas peajes en carreteras de Colombia y flujo vehicular en peajes. Los grupos de capas fueron conformados como: el primero en el conjunto de capas - división políticaadministrativa de Colombia más la capa rutas Nacionales. El segundo grupo es la suma de división político-administrativa, rutas nacionales y peajes.

El estado y capacidades del servidor se pueden con consultar mediante el enlace [http://18.231.102.77/geoserver/proyectoIDE/wms?](http://18.231.102.77/geoserver/proyectoIDE/wms?service=WMS&version=1.3.0&request=GetCapabilities) [service=WMS&version=1.3.0&request=GetCapabilities](http://18.231.102.77/geoserver/proyectoIDE/wms?service=WMS&version=1.3.0&request=GetCapabilities) desde donde se genera un XML con las características del servicio WMS implementado.

El servicio WMS queda disponible para su consumo en <http://18.231.102.77/geoserver/proyectoIDE/wms>

*172 Reyes* El estado y capacidades del servicio WFS se puede comprobar en el siguiente enlace [http://18.231.102.77/geoserver/proyectoIDE/wfs?](http://18.231.102.77/geoserver/proyectoIDE/wfs?service=WFS&version=1.1.0&request=GetCapabilities) [service=WFS&version=1.1.0&request=GetCapabilities](http://18.231.102.77/geoserver/proyectoIDE/wfs?service=WFS&version=1.1.0&request=GetCapabilities)

El servicio WFS queda disponible para su consumo en [http://18.231.102.77/geoserver/proyectoIDE/wfs?](http://18.231.102.77/geoserver/proyectoIDE/wfs)

Se comprobó el acceso y consumo de servicios WMS y WFS desde el cliente pesado QGIS 2.18

#### *4.9. Puesta en Marcha del Servicio CSW*

Ingresando a GeoNetwork mediante el enlace <http://54.233.233.237:8080/geonetwork/>y utilizando las credenciales por defecto se configuró el servicio de catálogo web apuntando al servicio WMS agregando cada uno de los mapas del servicio al catálogo. El catalogo queda disponible en [http://](http://54.233.233.237:8080/geonetwork/) [54.233.233.237:8080/geonetwork/](http://54.233.233.237:8080/geonetwork/)

La implementación de GeoNetwork en la capa gratuita de AWS no es recomendable ya que las características de memoria disponible son muy bajas y en algunas ocasiones se ha requerido el reinicio del servidor Tomcat y en una ocasión el reinicio completo de la estancia.

#### **5. Consideraciones finales**

El uso de la capa gratuita de Amazon y sus instancias disponibles permiten desplegar de modo asequible, servicios *Implementação de serviços para infra-estruturas de dados espaciais … 173* WMS y WFS utilizando GeoServer v2.11.1 sobre un servidor Apache Tomcat con resultados razonables.

El servicio CSW implementado por medio de GeoNetwork en esta capa gratuita es complejo, debido al alto requerimiento de memoria de la aplicación, por lo cual se aconseja utilizar una instancia superior a la t2.micro usada en este documento técnico.

Es factible disponer de un servidor de servicios WMS y WFS a bajo costo utilizando software de código abierto y PaaS como la de Amazon.

La armonización de los datos es una tarea compleja y de larga duración por lo cual se hace necesario implementar prontamente el uso de estándares de información geográfica y normativas a nivel nacional, visualizando la coherencia con estándares globales.

Esta investigación tendrá continuidad desarrollando una comparativa en cuanto a procedimientos de instalación y desempeño de servicios WMS, WFS y CSW desplegados entre Amazon Web Service, Windows Azure y Google Cloud, quienes también ofrecen de una forma diferente la posibilidad de probar sus servicios de manera gratuita.

# **Referencias**

AMAZON WEB SERVICE. **AWS Cloud Computing.** [s. l.], 2017. Disponível em: [<https://aws.amazon.com/es>](https://aws.amazon.com/es). Acesso em: 25 jul. 2017.

AMAZON WEB SERVICE. **Amazon elastic compute cloud.** [s. l.], 2017. Disponível em:

[<https://docs.aws.amazon.com/es\\_es/AWSEC2/latest/UserGuid](https://docs.aws.amazon.com/es_es/AWSEC2/latest/UserGuide/concepts.html) [e/concepts.html>](https://docs.aws.amazon.com/es_es/AWSEC2/latest/UserGuide/concepts.html). Acesso em: 20 jul. 2017.

DATOS ABIERTOS. **Gobierno de Colombia.** Bogotá, 2017. Disponível em: < https://www.datos.gov.co/Transporte/Trafico-[Vehicular-Por-Concesion-2003-A-2018/6pnw-fzxw>](https://www.datos.gov.co/Transporte/Trafico-Vehicular-Por-Concesion-2003-A-2018/6pnw-fzxw). Acesso em: 26 jul. 2017.

GEONETWORK. **Geonetwork.** [s. l.], 2017. Disponível em: [<https://geonetwork-opensource.org/>](https://geonetwork-opensource.org/). Acesso em: 15 jul. 2017.

GEOSERVER. **Geoserver.** [s. l.], 2017. Disponível em: [<http://geoserver.org/about/>](http://geoserver.org/about/). Acesso em: 15 jul. 2017.

INSTITUTO NACIONAL DE VÍAS - INVIAS. **Red Vial.** Bogotá, 2016. Disponível em: [<http://inviasopendata](http://inviasopendata-invias.opendata.arcgis.com/datasets/84b9561195b043a8b68bd1ca08af1fbf_0)[invias.opendata.arcgis.com/datasets/84b9561195b043a8b68bd1ca08](http://inviasopendata-invias.opendata.arcgis.com/datasets/84b9561195b043a8b68bd1ca08af1fbf_0) [af1fbf\\_0>](http://inviasopendata-invias.opendata.arcgis.com/datasets/84b9561195b043a8b68bd1ca08af1fbf_0). Acesso em: 27 jul. 2017.

INSTITUTO NACIONAL DE VÍAS - INVIAS. **Datos peajes.** Bogotá, 2017a. Disponível em: [<http://inviasopendata](http://inviasopendata-invias.opendata.arcgis.com/datasets?t=peajes)[invias.opendata.arcgis.com/datasets?t=peajes>](http://inviasopendata-invias.opendata.arcgis.com/datasets?t=peajes). Acesso em: 27 jul. 2017.

INSTITUTO NACIONAL DE VÍAS - INVIAS. **Portal datos abiertos INVIAS.** Bogotá, 2017b. Disponível em:

*Implementação de serviços para infra-estruturas de dados espaciais … 175* [<http://inviasopendata-invias.opendata.arcgis.com/>](http://inviasopendata-invias.opendata.arcgis.com/). Acesso em: 27 jul. 2017.

OPEN GEOSPATIAL CONSORTIUM. **OGC Making location count.** Wayland, 2017. Disponível em:

[<http://www.opengeospatial.org/>](http://www.opengeospatial.org/). Acesso em: 29 de ago. 2017.

NATARAJAN, Ramesh. **How to install Apache Tomcat 9 on Linux to deploy Java WebApps.** [s. l.], 2017. Disponível em: [<https://www.thegeekstuff.com/2017/06/install-tomcat-linux>](https://www.thegeekstuff.com/2017/06/install-tomcat-linux). Acesso em: 01 jul 2017.

TALA, Cristian. **Conectar a EC2 a través de FileZilla.** [s. l.], 2012. Disponível em: [<https://www.cristiantala.cl/conectar-a-ec2](https://www.cristiantala.cl/conectar-a-ec2-a-traves-de-filezilla/) [a-traves-de-filezilla/>](https://www.cristiantala.cl/conectar-a-ec2-a-traves-de-filezilla/). Acesso em: 01 jul 2017.

TATHAM, Simon. **PuTTY**: A free Telnet/SSH client. [s. l.], 2006. Disponível em:

[<http://www.chiark.greenend.org.uk/ sgtatham/putty/](http://www.chiark.greenend.org.uk/%E2%88%BCsgtatham/putty/) ∼sgtatham/putty/ >. Acesso em: 01 jul. 2017.

UNITED STATE AGENCY FOR INTERNATIONAL DEVELOPMENT. **Spatial data repository:** Boundaries.

[Rockville], 2015. Disponível em:

 $\langle h_{\text{t}}(t) \rangle$ spatialdata.dhsprogram.com/boundaries/#view=map&c [ountryId=CO&surveyId=476&level=1>](https://spatialdata.dhsprogram.com/boundaries/#view=map&countryId=CO&surveyId=476&level=1). Acesso em: 10 jul. 2017.

UNITED STATE AGENCY FOR INTERNATIONAL DEVELOPMENT. **Spatial Data Repository.** [Rockville], 2017. Disponível em: [<https://spatialdata.dhsprogram.com/home/>](https://spatialdata.dhsprogram.com/home/). Acesso em: 03 jul. 2017.

YIN, S. **Configuring a geo-spatial stack on Amazon linux.** [s. l.], 2015. Disponível em:

 $\langle \frac{\text{http://en.joysword.com/posts/2015/05/configuring geo spatial}}$ stack on amazon linux/> Acesso em: 01 jul. 2017.